# **RANCANG BANGUN APLIKASI PERKIRAAN PENJUALAN PADA CV MULA JAYA NOFINA MENGGUNAKAN ANALISA FORECASTING**

**Ranno Putra Chairandy<sup>1</sup> , Deddy Kusbianto P.A<sup>2</sup> , Banni Satria Andoko<sup>3</sup>**

Program Studi Teknik Informatika, Jurusan Teknik Elektro, Politeknik Negeri Malang ranno.chairandy@gmail.com<sup>1</sup>, deddy\_kusbianto@polinema.ac.id<sup>2</sup>, banniandoko@gmail.com<sup>3</sup>

### **Abstrak**

CV Mula Jaya Nofina merupakan CV yang menyuplai barang kebutuhan perusahaan-perusahaan besar. Barang yang disediakan oleh CV Mula Jaya Nofina tidak terfokus pada satu jenis barang saja, melainkan meliputi seluruh jenis barang. Ada beberapa jenis barang yang pembeliannya terdeteksi dilakukan secara rutin setiap bulannya. Nilai penjualan barang tersebut tentunya mengalami kenaikan dan penurunan, baik yang signifikan maupun tidak. Dengan adanya data penjualan di tempo hari, maka pegawai dapat melakukan forecasting nominal penjualan berikutnya. Tujuan utama dibuatnya aplikasi ini adalah untuk membantu pegawai dalam melakukan forecasting, menggunakan Analisa Runtut Waktu (Time Series Analysis). Sedangkan metode yang digunakan adalah Metode Rata-rata Bergerak Sederhana (Simple Moving Average Method). Variabel yang dijadikan patokan hanya satu parameter untuk perhitungannya, sehingga dapat disebut Single Moving Average Method. Hasil dari aplikasi ini berupa informasi mengenai jumlah penjualan yang mungkin terjadi pada periode akan datang sehingga pegawai dapat mempersiapkan jumlah suatu barang sesuai dengan hasil forecasting tersebut. Namun hasil perhitungan pada aplikasi ini menghasilkan nilai kesalahan yang cukup besar, melebihi standar deviasinya. Sehingga dapat disimpulkan bahwa forecasting menggunakan Metode Single Moving Average ini kurang tepat apabila diterapkan pada pola data yang bersifat siklis.

**Kata kunci** : *forecasting, penjualan, metode rata-rata bergerak sederhana*.

### **1. Pendahuluan**

Setidaknya ada tiga faktor dalam transaksi jual beli, yaitu penjual, pembeli, dan pastinya barang. Dengan tidak adanya satu saja dari ketiga faktor tersebut, maka dapat dipastikan kegiatan jual beli tidak akan ada. Dalam kasus ini, pihak penjual adalah CV Mula Jaya Nofina, dan beberapa pabrik sebagai pihak pembeli.

Dari kegiatan jual beli ini ada laporan yang bisa dihasilkan. Laporan transaksi yang biasanya dicatat manual dalam bentuk kertas, sangat menyulitkan pegawai dalam melakukan penyortiran data. Pegawai tersebut juga tidak akan mudah untuk menyimpulkan barang apa saja yang sering dibeli oleh suatu pabrik. Selain itu, pegawai akan sangat sulit untuk menghitung berapa pengeluaran dan pemasukan dari transaksi pembelian tersebut. Tentunya hal ini dapat dibantu oleh adanya sistem informasi manajemen yang disesuaikan dengan kebutuhan. Dengan adanya sistem informasi manajemen, seorang pegawai dapat melakukan pencarian dan pencatatan data barang secara digital dengan akurasi data yang baik dibandingkan pencarian dan pencatatan data secara manual.

CV Mula Jaya Nofina merupakan CV yang menyediakan jasa suplai barang umum maupun barang yang spesifik ke suatu pabrik atau perusahaan yang membutuhkan. Dari kegiatan jual beli ini ada laporan yang bisa dihasilkan. Pada awalnya, laporan

ini berbentuk kertas. Namun dengan adanya sistem informasi ini, laporan telah dirubah ke dalam bentuk digital.

Mengenai barang yang terjual, ada beberapa barang yang dibeli oleh pabrik secara berkala di tiap minggu dan/atau bulan. Dari hal ini, akan lebih baik jika kita dapat memperkirakan berapa jumlah penjualan barang yang mungkin akan dibeli oleh pabrik tersebut, agar CV Mula Jaya Nofina dapat mengalokasikan dana untuk proses pembelian tersebut. Oleh karena itu dibutuhkan suatu alat bantu yang dapat membantu dan memaksimalkan kinerja perusahaan dalam *forecasting* nilai jual pada periode yang akan datang.

Permasalahan yang akan coba dipecahkan oleh sistem informasi ini adalah:

- a. Bagaimana cara mengaplikasikan Metode Rata-rata Bergerak Sederhana (*Simple Moving Average*) ke dalam proses *forecasting* penjualan perusahaan.
- b. Bagaimana cara menghitung *Goodness of Fit*  dari *forecasting* tersebut.

### **2. Metode**

### **2.1 Metode Pengumpulan Data**

Data yang diramal merupakan data penjualan dari CV Mula Jaya Nofina. Data telah terkumpul sepanjang lima tahun ke belakang. Barang yang terjual sangat banyak macamnya. Jika data suatu barang terlalu sedikit, maka *forecasting* tidak akan dapat dilakukan. Maka dari itu, barang telah digolongkan menjadi beberapa kategori, diantaranya adalah Akrilik, ATK (Alat Tulis Kantor), Cat, Cetakan, Pallet, dan lain-lain. Sehingga dalam pengaplikasiannya, pengguna dapat melakukan *forecasting* berdasarkan kategorinya saja, bukan terhadap satuan barang.

### **2.2 Metode** *Forecasting* **Rata-rata Bergerak Sederhana (***Simple Moving Average***)**

Model perkiraan dengan *Simple Moving Average Method* ini menghasilkan perkiraan untuk periode berikutnya yang merupakan rata-rata dari beberapa periode sebelumnya. Angka rata-rata untuk prakiraan dihitung atas dasar periode peraata tertentu, misalnya perata 3 bulanan, 6 bulanan, atau periode tertentu lainnya.

Penentuan banyaknya periode sebagai perata memang masih menjadi persoalan utama. Semakin panjang waktu perata, makin halus hasil *forecasting* yang didapatkan. Akan tetapi bila terdapat komponen *trend*, maka titik *trend* tersebut akan berada di atas atau di bawah *trend* yang seharusnya. Jika waktu peratanya pendek, faktor random tidak terhaluskan secara sempurna, tetapi angka rata-rata dapat mengikuti atau mendekati angka *trend*.

### **2.2.1** *Single Moving Average*

Mempunyai dua sifat khusus:

- a. Untuk membuat prakiraan, memerlukan data historis selama jangka waktu tertentu.
- b. Semakin panjang jangka waktu perata, akan menghasilkan prakiraan yang semakin halus.

Rumus yang digunakan (Markridakis:2009):

$$
F_t = \frac{Y_{t-1} + Y_{t-2} + \dots + Y_{t-n}}{n} \qquad (1)
$$

Keterangan:

- Ft : *forecasting* untuk periode t
- Y : jumlah data pada periode sebelumnya
- n : jumlah periode dalam rata-rata bergerak

Variabel n dapat diisi angka sesuai dengan keinginan dari pengguna aplikasi. Namun secara otomatis nilai awal yang diberikan adalah 3 (tiga).

Istilah Rata-rata Bergerak digunakan karena setiap muncul nilai observasi baru, nilai rata-rata baru dapat dihitung dengan membuang nilai observasi yang paling tua dan memasukkan nilai observasi atau data yang terbaru.

#### **2.3 Perhitungan Nilai Kesalahan**

Untuk mengetahui tingkat "ketepatan" metode tersebut, maka nilai kesalahan atau *error* dapat dihitung menggunakan metode Kesalahan Rerata / *Mean Error (ME)*.

### **2.3.1 Metode Kesalahan Rerata /** *Mean Error* **atau Standar Deviasi**

Nilai penyimpangan data penjualan di bulan ke-n dengan *forecasting* yang telah dilakukan sebelumnya, akan dihitung dan dilihat rata-ratanya. Nilainya cenderung mendekati nol, karena kesalahan positif (penyimpangan di atas nilai rata-rata) akan menutup kesalahan negatif (penyimpangan di bawah nilai rata-rata). Menurut Markridakis dalam bukunya yang berjudul "Metode dan Aplikasi Peramalan," rumus yang digunakan adalah:

$$
ME = \frac{\Sigma F}{n} \tag{2}
$$

Keterangan:

ME : rata-rata kesalahan / *Mean Error*

 $\Sigma$  F : jumlah kesalahan

n : jumlah periode dalam rata-rata bergerak

### **2.4 Perancangan**

#### **2.4.1Analisa Permasalahan**

Pada tahap ini, dilakukan langkah-langkah untuk menganalisa permasalahan yang sedang terjadi. Dari hasil analisa tersebut, maka didapat laporan mengenai sumber permasalahan, akibat, dan juga solusi apa yang dibutuhkan.

### **2.4.2Analisa Kebutuhan**

Setelah apa yang menyebabkan permasalahan tersebut didapat, maka dibuatlah desain sistem yang bertujuan untuk memenuhi kebutuhan agar dapat menyelesaikan masalah tersebut.

### **2.5 Pemodelan Sistem**

### **2.5.1PDM (***Physical Data Model***)**

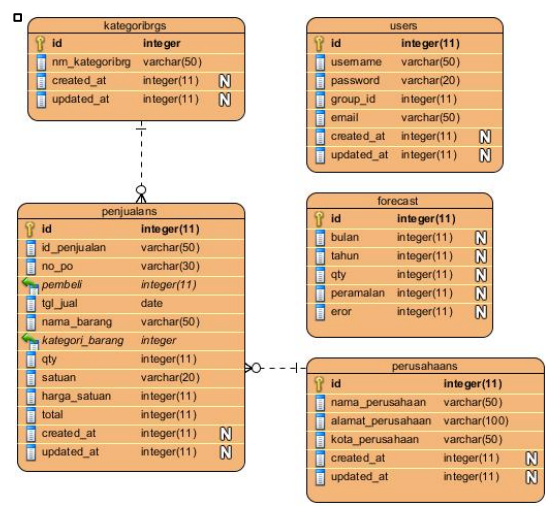

**Gambar 2.1** *Entity Relationship Diagram*

### **2.5.2WBS**

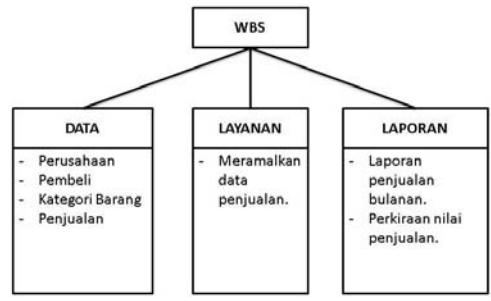

**Gambar 2.2** *Work Breakdown Structure*

### *2.5.3Usecase*

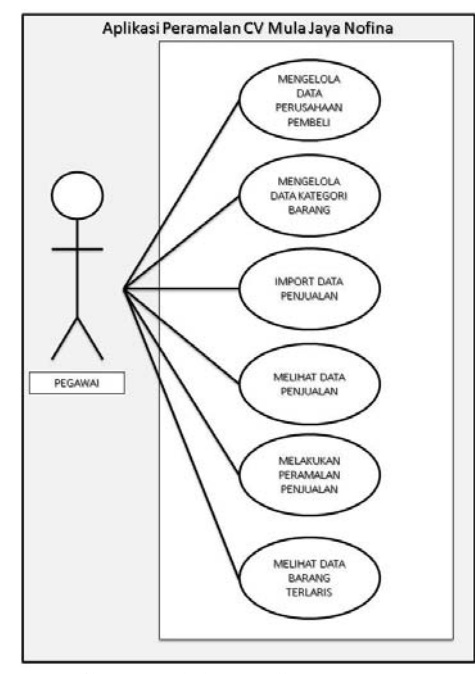

**Gambar 2.3** *Use Case Diagram*

### **2.5.4***Block* **Diagram**

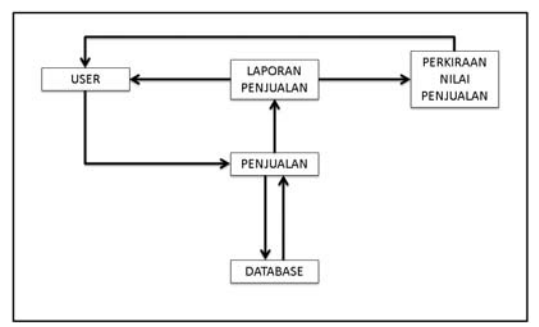

**Gambar 2.4** *Block Diagram*

### **2.5.5***Flowchart* **Garis Besar Sistem**

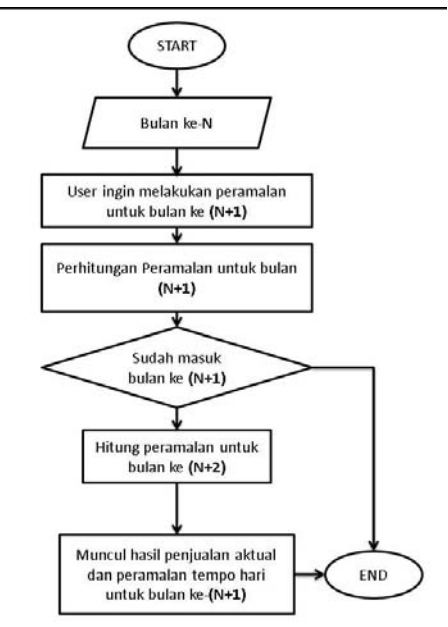

**Gambar 2.5** Diagram Alir / Flowchart Garis Besar Sistem

### 3. **Hasil**

Aplikasi ini hanya membutuhkan tampilan pada satu sisi saja, yaitu pegawai. Tidak ada pengguna lain yang akan menggunakan aplikasi ini.

### **3.1 Halaman Login**

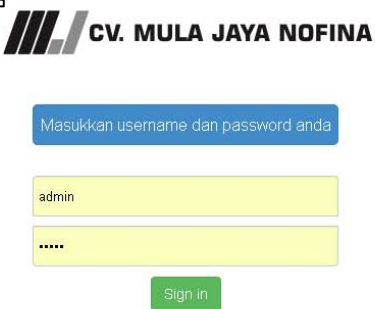

**Gambar 3.1** Tampilan Halaman Login

### **3.2 Halaman Beranda**

| о<br><b>CV. MULA JAYA NOFINA</b>      |                                                                   |
|---------------------------------------|-------------------------------------------------------------------|
| Sunday, 22-06-2014<br>admin           | <b>WELCOME</b>                                                    |
| # Home                                | Selamat datang di Sistem Informasi Manajemen CV. Mula Jaya Nofina |
| Perusahaan                            |                                                                   |
| <b>&amp;</b> Pembell                  |                                                                   |
| <b>E</b> Kategori Barang              |                                                                   |
| <b>Ell</b> Peramatan Penjualan        |                                                                   |
| \$ Perijualan<br>w                    |                                                                   |
| <b>Ci Blank Pages</b><br>$\mathbf{z}$ |                                                                   |
|                                       |                                                                   |

**Gambar 3.2** Tampilan Halaman *Home*/Beranda

### **3.3 Data Perusahaan**

|                                     |              | CV. MULA JAYA NOFINA                                    |                                                        |                      | A strict in                              |
|-------------------------------------|--------------|---------------------------------------------------------|--------------------------------------------------------|----------------------|------------------------------------------|
| Sunday, 22-06-2014<br><b>School</b> |              | Data Perusahaan<br><b>B</b> Turnington Percedition Nets |                                                        |                      |                                          |
| # Hotel                             |              | <b>Nama Perceahuan</b>                                  | <b>Alamat</b>                                          | Kets                 |                                          |
|                                     |              | ITT AMERICA REGIS CITIONAL                              | J. Real Paturuan - Malang Vol. 11, Kejayah             | Pasjourn             | $\mathcal{F}\left( \mathbb{R}\right)$    |
| <b>U</b> Personal                   |              | PT HEAD ARC ROOMERA                                     | a liveres little Warrantyn                             | Pandage              | $F$ ( $\overline{v}$                     |
| A Panties                           |              | <b>IT MODUMED</b>                                       | J. Rays Pureccari, Technical, Pureccast                | Faturuse             | $\sqrt{2}$                               |
| <b>B</b> Interpert Banang           |              | PT INVESTIGATION INTOXICAL                              | J. Fentusjung Vo. 75, Smpriet                          | <b>Materia</b>       | F(0)                                     |
| <b>GA Frenignation Pentusted</b>    |              | PT MHOCHRISA/RSTANN SEJATI                              | Dr. Ratalan - Porwinsel                                | Passacan             | $F$ ( $\theta$                           |
|                                     |              | ET CASTILL REVISEDA                                     | A Roya Baking Wats, Dr. Canatringmating, Avid Bell     | Patrician            | E(0)                                     |
| 5 Personnel                         | ٠            | PT.TRTAPPESKO3.JAIA                                     | J. Rays Penytrant - Malang HR, 10, Keswan,             | Panuluan             | $\boxed{\rho \left( \mathbf{e} \right)}$ |
| <b>Diffuse Pages</b>                | $\mathbf{G}$ | PT GREENFIELES INDICATELY                               | Dr. Madusto, Babadan, Nosium                           | Marang               | $P(\mathbf{0})$                          |
|                                     |              | <b><i>RT ALTRON</i></b>                                 | J. Stewartz AM, 28, no Strolengresm, Hubbled, Chionica | <b>Guide Mounted</b> | $\mathcal{F}(\mathbb{R})$                |
|                                     |              | CY LADUAN HATYIE                                        | Di Beandorgen                                          | Palutuan             | $\rho$ ( $z$                             |
|                                     |              | FT SAME HYAND SERV.                                     | J. Rays Pasceuter - Marang For 9.5. Hitchcon           | Paturuse             | $\boxed{r z}$                            |
|                                     |              | PT CHES, JEDNING RESOURCES.                             | Dr. Arteinan, Harl, Petroni, 47181                     | Pasauguan            | $\mathcal{L}$                            |
|                                     |              | Milled Friday - Machine New Alatt                       | Actuaries Ada                                          |                      | <b>CASE</b>                              |

**Gambar 3.3** Tampilan Data Perusahaan

### 3.4 **Data Penjualan**

| ۰,                                   |               | CV. MULA JAYA NOFINA                                                 |                     |                                 |                          | A service or   |
|--------------------------------------|---------------|----------------------------------------------------------------------|---------------------|---------------------------------|--------------------------|----------------|
| Sunday, 22-06-2014<br><b>SUPPORT</b> |               | Data Penjualan<br><b>Zimont Date Factories   EDF energies (1986)</b> |                     |                                 |                          |                |
| a long                               |               | <b>ID Perqualan</b>                                                  | <b>Basier PO</b>    | Parusahuan Pamball              | <b>Tanggal Pergusian</b> |                |
|                                      |               | <b>ISSUALNUCES</b>                                                   | 1111                | IFT MAKORIS BAILEST FAMA SELATE | 3913-01-04               | 回              |
| <b>U</b> Personal                    |               | B33/MA68601-19                                                       | 3204                | PT MAKEWA MARCEMAN SELATE       | 3013-01-04               | $\blacksquare$ |
| A Pentist                            |               | <b>HISAGAGALDER</b>                                                  | and resonant        | <b><i>IFT HEIGLANTE</i></b>     | 3013-01-09               | Ξ              |
| <b>B</b> Interpert Banang            |               | 1014-01-84 No. 01-12                                                 | <b>BISC/13Y2RB</b>  | FT AMERICA PASAR OTHERS.        | 2015/05/08               | G              |
| <b>Gil Feranzian Persuasan</b>       |               | T05 04 94 86 01 13                                                   | 7000034142          | PT TATA FERSINGS JAVA.          | 2013/01/11               | $\blacksquare$ |
|                                      |               | <b>TOA AFALM 21-12</b>                                               | 2143                | <b>PT MAKEW BARSTAIN SELATE</b> | 2013-01-04               | ٠              |
| 5 Personnel                          | $\rightarrow$ | <b>GETALMAGECTE</b>                                                  | TROODGEDGE          | IFT THITA PERIMEN JAVA.         | 2015/01/18               | $\blacksquare$ |
| <b>Cittare Pages</b>                 | $\mathbb{Z}$  | 2016 FLAASLIN, LLC                                                   | 555, 155, 545       | PT AMERICA INSINE (STRAUK)      | 2013-01-18               | $\blacksquare$ |
|                                      |               | <b>STRAVAGE DS 13</b>                                                | SILITZIVIA          | FT AMERICA PASAH OTSUKA         | 2013-01-18               | ٠              |
|                                      |               | 010A/ALN-21-12                                                       | 3222                | FT MASCAR BARSTANN SEJATI       | 2013-01-22               | $\blacksquare$ |
|                                      |               | <b>BYLK/AUKLES, LE</b>                                               | <b>WORLY/SERIOR</b> | PT AMERICA PASSA CITERAL        | 2013-01-22               | Ξ              |
|                                      |               | 012/01/MJN 01/13                                                     | 7000004011          | AFT TWITA PIRESNEX) JAINA       | 2013/01/22               | ٠              |
|                                      |               |                                                                      |                     |                                 |                          |                |

**Gambar 3.4** Tampilan Data Penjualan

### **4. Pembahasan**

### **4.1 Data Penjualan**

Setelah proses pengumpulan datanya selesai, data yang terkumpul tiap tahunnya berkisar antara 500 sampai 800 baris data. Hal ini mengakibatkan dalam pengaksesan data penjualan, membutuhkan waktu yang sedikit lebih lambat. Karena kecepatan akses aplikasi pastinya berbanding lurus dengan jumlah data.

Namun hal ini dapat diantisipasi dengan menambahkan fitur *paging*. Jadinya, tidak semua data langsung ditampilkan, melainkan data sejumlah yang disetting sebelumnya.

Berdasarkan data yang telah dikumpulkan, penulis menarik kesimpulan bahwa data penjualan di CV Mula Jaya Nofina ini menunjukkan pola Siklis. Pola ini terjadi bila data dipengaruhi oleh fluktuasi ekonomi jangka panjang seperti yang berhubungan dengan siklus bisnis. Struktur datanya dapat digambarkan sebagai berikut.

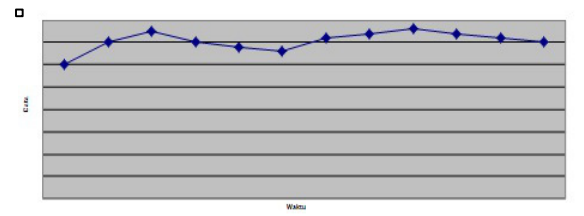

**Gambar 4.1** Contoh Pola Data Siklis

### **4.2 Penghitungan** *Forecasting*

Dalam melakukan *forecasting* penjualan, ada beberapa variabel yang harus diinputkan, yaitu:

- a. Nama barang
- b. Tahun penjualan

Jika kedua parameter telah terisi, maka data penjualan akan ditampilkan. Gambar di bawah menunjukkan pemilihan Nama Barang beserta Rerata perhitungan yang tersedia (3, 4, 6, dan 12 bulan).

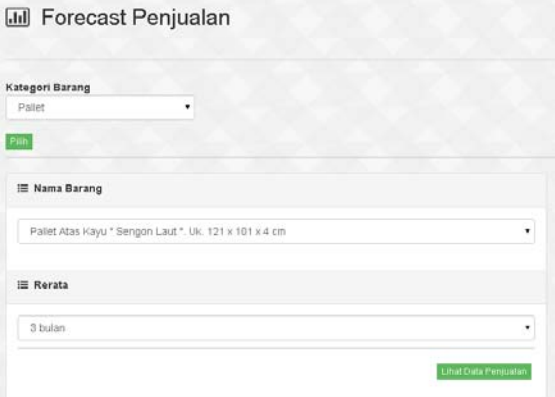

**Gambar 4.2** Menampilkan Data Penjualan dengan Parameter Kategori Barang dan Tahun Penjualan.

Jika data penjualan tersebut tidak selalu ada di tiap bulannya, maka tetap akan dihitung menggunakan rumus yang telah disebutkan sebelumnya, dengan nilai nol pada bulan tersebut, bukan *null*.

Nantinya di sebelah kanan kolom Total\_Penjualan, akan ada dua buah kolom lagi. Yang pertama adalah kolom untuk menampung perhitungan *forecasting* sesuai rumus, dan yang kedua adalah kolom untuk menghitung kesalahan dari hasil *forecasting* dengan data aktual pada bulan tersebut.

| <b>Bulan</b> | Penjualan      | Peramalan | Error    | Keakuratan     |           |
|--------------|----------------|-----------|----------|----------------|-----------|
|              | (Y)            | (F)       | (e)      | (A)            | (TA)      |
|              |                | 2011      |          |                |           |
| 4/2011       | 135            | 0.00      | 135.00   | à,             | TA        |
| 5/2011       | 65             | 11.25     | 53.75    |                | <b>TA</b> |
| 6/2011       | $\overline{0}$ | 16.67     | $-16.67$ | L.             | <b>TA</b> |
| 7/2011       | 20             | 16.67     | 3.33     | A              | $\omega$  |
| 8/2011       | $\overline{0}$ | 18.33     | $-18.33$ | i.             | TA        |
| 9/2011       | $\mathbf{0}$   | 18.33     | $-18.33$ | $\overline{a}$ | <b>TA</b> |
| 10/2011      | 20             | 18.33     | 1.67     | A              | $\sigma$  |
| 11/2011      | $\overline{0}$ | 20.00     | $-20.00$ | $\overline{a}$ | TA.       |
| 12/2011      | 20             | 20.00     | 0.00     | A              | a.        |

**Gambar 4.3** Hasil *Forecasting* Penjualan Menggunakan Rata-rata 3 Bulan

|        | Perhitungan                                             |
|--------|---------------------------------------------------------|
| 41     | Jumlah Data $(n)$ =                                     |
| 460.66 | Jumlah Nilai Absolut Eror<br>$(\Sigma e)$ =             |
| 11.24  | Mean Absolute Deviation<br>(MAD)<br>/ Standar Deviasi = |

**Gambar 4.4** Hasil Penghitungan Nilai Standar Deviasi

Perhitungan *forecasting* ini disimpan ke dalam database secara *temporary*. Perhitungan ini hanya akan dilakukan jika pengguna aplikasi menginginkan saja. Jika tidak, maka aplikasi tidak akan menghitung. Hal ini dikarenakan apabila aplikasi secara terus-menerus melakukan *forecasting*, pada esok harinya akan terkumpul data *forecasting* tersebut, dan semakin lama akan menumpuk menjadi data yang tidak digunakan lagi. Karena perhitungan *forecasting* biasanya akan tidak dianggap berguna atau *valueable* lagi jika sudah terlewat masanya.

### **4.3 Penghitungan Eror**

Pada bulan ke-n, pengguna melakukan *forecasting* untuk bulan ke-(n+1). Setelah ditemukan hasil *forecasting* tersebut, jika pengguna aplikasi ingin menghitung nilai eror antara *forecasting* dan nilai aktual di bulan (n+1), maka *user* tinggal melakukan *forecast* lagi ketika sudah masuk ke bulan (n+1). Ketika sudah ada penjualan baru, maka akan nampak selisih dari nilai *forecasting* dengan data penjualan aktual. Namun nantinya tetap akan diberikan fitur untuk mencetak hasil *forecasting*.

## Data Penjualan

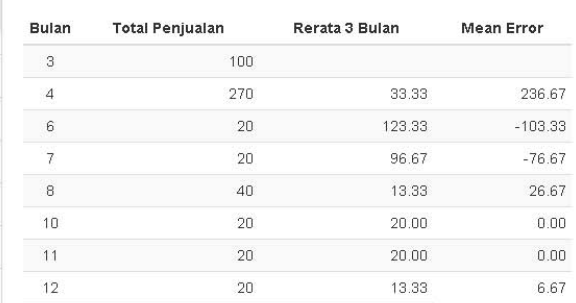

**Gambar 4.5** Flowchart Penghitungan *Forecasting* dan Eror

Seperti yang telah dijelaskan sebelumnya, nilai Eror diambil dari hasil aktual yang dikurangi hasil *forecasting* di bulan N.

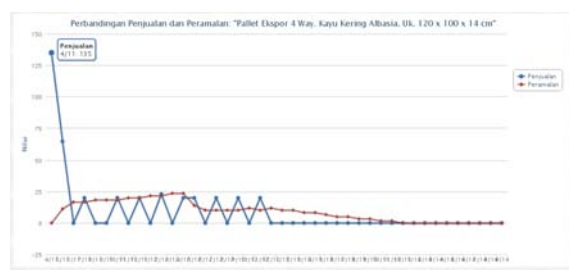

**Gambar 4.6** *Chart* Atau Grafik yang Menunjukkan Nilai *Forecasting* dan Nilai Aktual Penjualan

### **4.4 Data Penjualan Terlaris**

| Pilih Kategori Barang : | Patet<br>٠                                                                           |                        |              |
|-------------------------|--------------------------------------------------------------------------------------|------------------------|--------------|
|                         | Gil Data Penjualan Terlaris                                                          |                        |              |
| No.                     | Nama Barang                                                                          | <b>Tetal Pensystan</b> | Satuan       |
| ٠                       | Pallet Bawah Kayu * Sengon Laut *. Uk. 121 x 101 x 12 cm                             | 24971                  | unt          |
| ÷                       | Pallet Atas Kayu * Sengon Laut *. Uk. 121 x 101 x 4 cm                               | 1575                   | sant         |
| ÷                       | Palet Key Uk. 122 + 102                                                              | 832                    | <b>USE</b>   |
| $\Delta$                | Palet Produk - Kayu Keras Carlour SONO & NANGKA Uk 125 x 125 x 15 cm                 |                        | 565 unt      |
| ×                       | Palet Ekspor 4 Way +cayu klenng Attasla Uk. 120 x 100 x 14 cm                        | 543                    | sent.        |
| ×                       | Palet Kayy 110 x 130 x 14                                                            | 350                    | unt.         |
| $\cdot$                 | Palet Produk - Kayu Haras Campur SONO IL NANGHA UK. 120 x 120 x 15 cm.               | 328                    | · unt        |
| ٠                       | Pallet Hays Uk. 120 v 120 x 14cm. (Kayu Mahon). Papan: Tebal 2cm.                    | 1301                   | set.         |
| ٠                       | Paint Produk - Kawy Akasia Campur Markors 136, 120 x 120 x 15 cm (Papan Atlas Rapat) | 85.1                   | $10^{\circ}$ |
| 10                      | Palet Produk - Kinyu Akasia, Uk. 120 x 120 x 15 cm (Papan Atas Rapat)                | ARC:                   | sent.        |
|                         |                                                                                      |                        |              |

**Gambar 4.7** Menampilkan Data Barang Terlaris untuk Kategori Tertentu

Fitur ini memungkinkan pengguna untuk melihat data barang terlaris berdasarkan kategori tertentu. Setelah kategori dipilih, maka akan ditampilkan nama barang beserta kuantitas dari barang tersebut. Barang yang ditampilkan teratas merupakan barang yang paling sering dibeli perusahaan.

### **5. Kesimpulan dan Saran**

Setelah beberapa tahapan yang telah dilakukan, maka kesimpulan dari hasil aplikasi ini adalah:

1. Semakin besar rerata yang dipilih oleh pengguna, maka semakin kecil pula Mean Absolute Deviation atau nilai rata-rata kesalahannya.

- 2. Nilai kesalahan yang ditampilkan sangat bervariasi. Hal ini disebabkan data penjualan yang ada juga bervariasi dari yang nilainya kecil hingga besar. Namun setelah dibandingkan dengan perhitungan secara manual, metode Single Moving Average telah berhasil diimplementasikan pada aplikasi ini. Hal ini telah dijelaskan pada sub bab 6.2 mengenai Perbangingan Nilai Peramalan dan Rata-rata Penjualan.
- 3. Konsekwensi dari nilai penjualan yang cenderung naik, akan menghasilkan nilai peramalan di bulan berikutnya yang juga naik. Namun apabila pola data penjualan yang tercatat naik dan turun tidak teratur, maka nilai peramalan juga bisa naik turun sesuai dengan perhitungan yang telah dijelaskan sebelumnya. Nilai penjualan yang tidak stabil juga akan membuat nilai peramalannya tidak stabil. Nilai peramalan yang mengikuti nilai penjualan, tidak lepas dari penerapan Metode Single Moving Average di aplikasi ini.
- 4. Berdasarkan sampel data penjualan dan hasil perhitungan peramalannya, terlihat bahwa perhitungan tersebut sering sekali menghasilkan nilai kesalahan yang cukup besar. Dari hal ini penulis menyimpulkan bahwa Metode Single Moving Average kurang tepat jika diimplementasikan pada pola data yang sangat bervariasi (naik
- 5. drastis dan turun drastis), dalam hal ini adalah CV Mula Jaya Nofina. Setelah dihimpun data penjualannya, diketahui bahwa pola data penjualan pada CV Mula Jaya Nofina bersifat horizontal.
- 6. Metode Single Moving Average lebih tepat apabila diterapkan terhadap data yang memiliki pola siklis. Untuk pola data siklis telah dijelaskan sebelumnya pada sub bab 2.3. Pola data siklis memang bisa naik dan turun. Namun hanya pada momen atau bulan tertentu saja.

Kemudian saran dari penulis untuk pengembangannya adalah:

- 1. Menilik dari hasil peramalan dan nilai kesalahannya, alangkah lebih baik apabila metode yang digunakan dirubah. Metode Single Moving Average dapat dirubah metodenya menjadi metode-metode yang masih tersedia, antara lain Metode Dekomposisi dan Metode Penghalusan / Pemulusan (Exponential Smoothing Method),
- 2. Pada aplikasi ini tidak ada format yang dapat dijadikan acuan dalam penamaan barang. Kedepannya sebaiknya diberikan format tertentu sehingga peramalan penjualan dapat dilakukan berdasarkan

barang tertentu dengan tipe tertentu. Tidak berdasarkan kategori atau pengelompokan jenis barangnya. Hal ini akan memungkinkan pegawai untuk meramalkan nilai suatu barang secara lebih mendetail.

- 3. Dalam pencatatan penjualan, sebaiknya diberi satu kolom baru yang diisi dengan nama pegawai dari perusahaan pembeli yang terlibat dalam transaksi dengan nomor penjualan tersebut. Sehingga pegawai juga dapat mengetahui siapa saja rekanan yang terlibat dalam transaksi jual beli tersebut.
- 4. Dalam pembaruan data penjualan alangkah lebih baik bila disediakan fitur input melalui form yang disediakan. Sehingga tidak hanya mengandalkan import file berformat .csv saja. Hal ini dapat didukung dengan membuat function yang bertujuan agar nomor penjualan bisa didapatkan secara otomatis dari sistem.

### 6. **Daftar Rujukan**

- [1] Arief, MR: Pemrograman Web Dinamis menggunakan PHP dan MySQL, Penerbit Andi, Yogyakarta, 2011.
- [2] Darmawan, Deni & Nur Fauzi, Kunkun: Sistem Informasi Manajemen, PT Remaja Rosdakarya, Bandung, 2013.
- [3] Markridakis, Spyros dkk; Metode dan Aplikasi Peramalan, Penerbit Erlangga, Jakarta, 2009.
- [4] Newbold, Paul dkk: *Introductory Business Forecasting, South-Western Publishing Co*., Ohio, 2000.
- [5] Nugroho, Adi: Rekayasa Perangkat Lunak Berorientasi Objek Metode USDP (*Unified Software Development Process*), Penerbit Andi, Yogyakarta, 2010.
- [6] S.A, Rosa: Modul Pembelajaran Rekayasa Perangkat Lunak. Bandung: Modula, 2011.
- [7] Subagyo, Pangestu: *Forecasting*, Konsep dan Aplikasi, BPFE-YOGYAKARTA, Yogyakarta, 2002.
- [8] Tweedie, Ross: *Learning FuelPHP for Effective PHP Development*, 2013).
- [9] W., Soeparno: Analisis Forecasting dan Keputusan Manajemen (Teori dan Aplikasi Metode Analisis Kuantitatif, Penerbit Salemba Empat, Jakarta, 2009.
- [10] Wilson, J. Holton dkk: Business Forecasting, The McGraw-Hill Companies, Inc., New York, 2002.